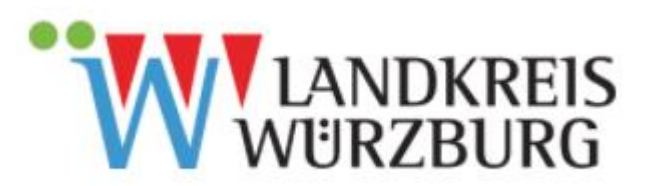

# Wie melde ich mich über impfzentren.bayern für eine Impfung an?

**Anleitung für eine Registrierung bzw. Terminanmeldung**

Öffnen Sie in Ihrem Internet-Browser (Chrome, Edge, Firefox, Safaria o.ä.) die Webseite der Impfregistrierung unter der Adresse [www.impfzentren.bayern](http://www.impfzentren.bayern/).

Wollen Sie sich zum ersten Mal für die Impfung anmelden müssen Sie sich zuerst registrieren. Das Portal führt Sie Schritt für Schritt zu einer erfolgreichen Registrierung. Bitte beachten Sie:

- **Ihre Email-Adresse muss gültig sein** und Sie müssen darauf Zugriff haben. Über diese Email-Adresse erhalten Sie nach Registrierung einen Verifizierungslink. Erst nach Klick auf diesen Link können Sie Ihre Registrierung fortführen.
- Das Passwort muss mehrere Anforderungen erfüllen: mindestens 8 Zeichen lang, Großund Kleinbuchstaben gemischt und es muss mindestens eine Ziffer und ein Sonderzeichen enthalten sein. Sonderzeichen sind zum Beispiel  $*, +, -$ , usw.
- Achten Sie ebenfalls im finalen Schritt der Registrierung (bei Eingabe von Namen, Adresse etc.) darauf, eine **korrekte Mobilfunknummer** anzugeben. Über diese erhalten Sie einen Bestätigungs-Code, den Sie für die Auswahl eines Termins im späteren Verlauf benötigen.

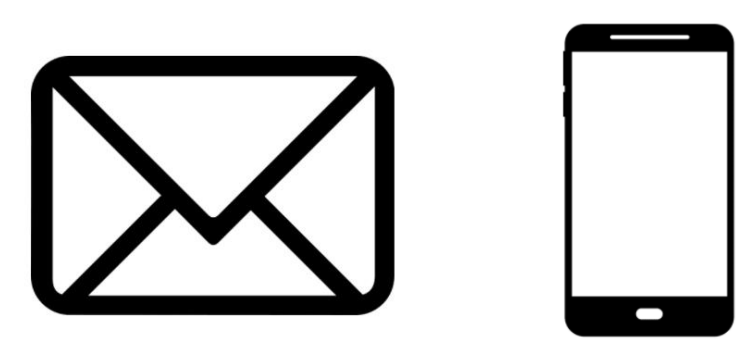

Im letzten Schritt der Registrierung müssen Sie nun den Regierungsbezirk auswählen, in dem Sie geimpft werden möchten. Für Impfmöglichkeiten in Stadt und Landkreis Würzburg ist dies der Regierungsbezirk Unterfranken. (Derzeit) ganz unten in der Übersicht finden Sie Würzburg "IZ-UFR-**WÜ-1"** für Impfangebote in Stadt und Landkreis.

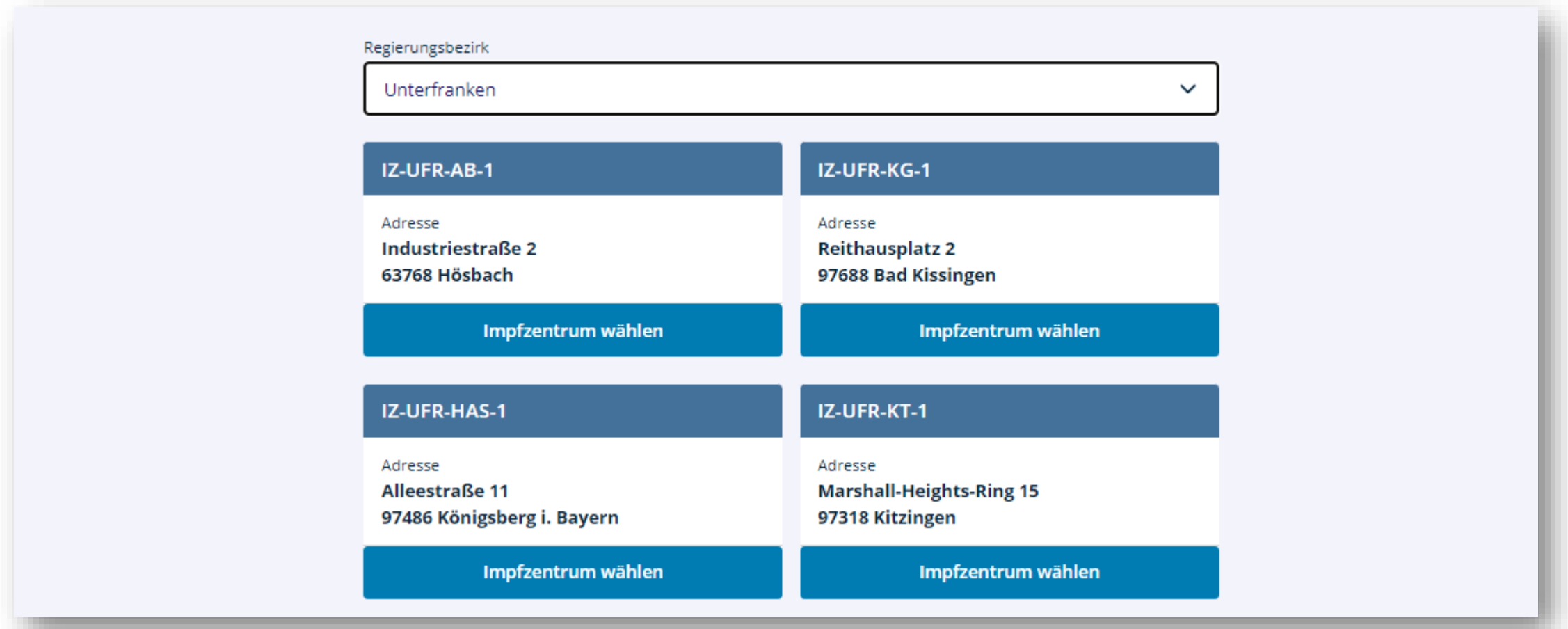

## Nun sind Sie auf der **Übersichtsseite Ihres Benutzerprofils**. Dort finden Sie rechts auch die Möglichkeit zur **Terminauswahl**.

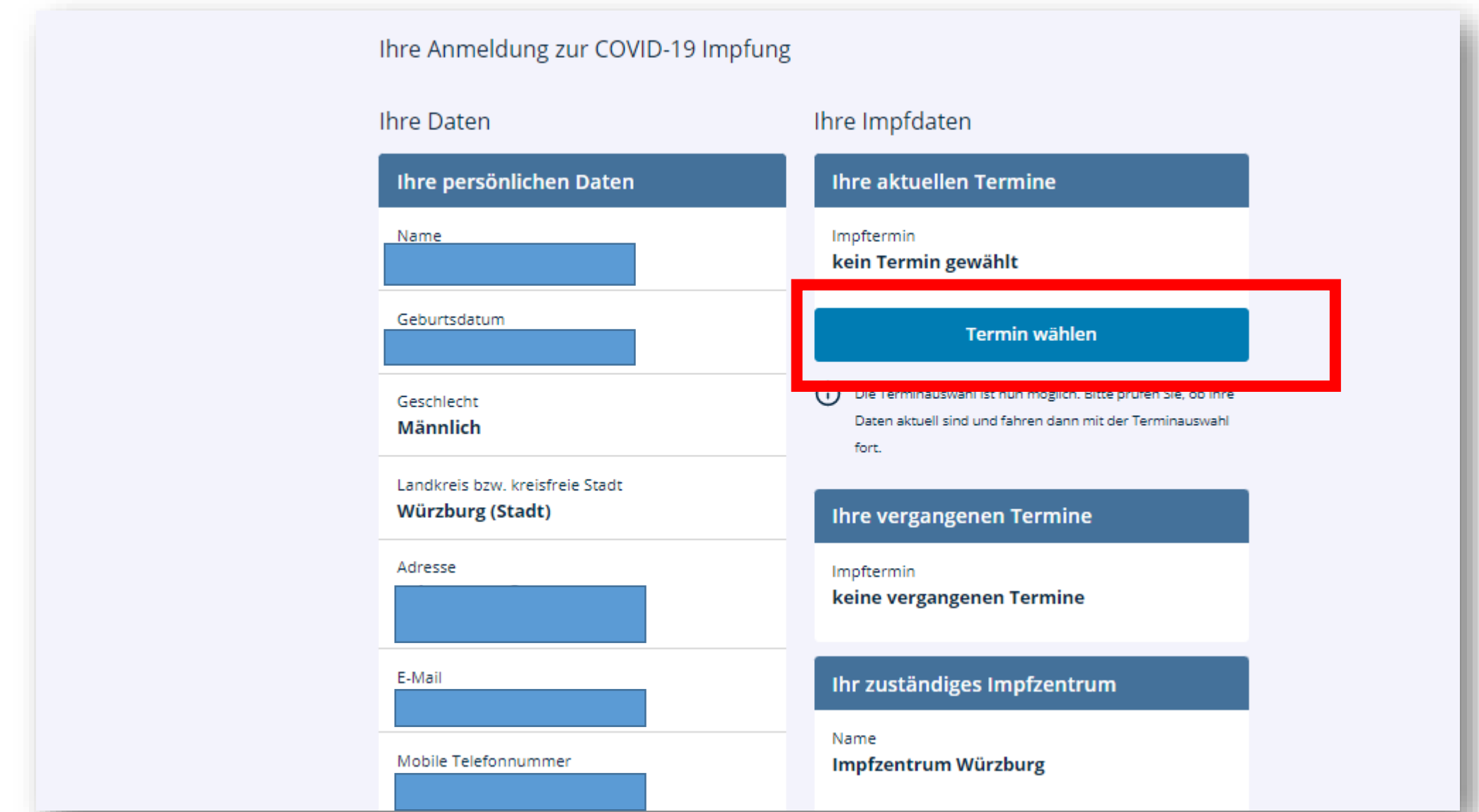

Sollten Sie sich erst neu registriert haben, bekommen Sie **über die angegebene Mobilfunknummer erst einen Bestätigungscode**, den Sie eingeben müssen. Erst danach erfolgt die Auswahl an Impfstandorten und möglichen Terminen.

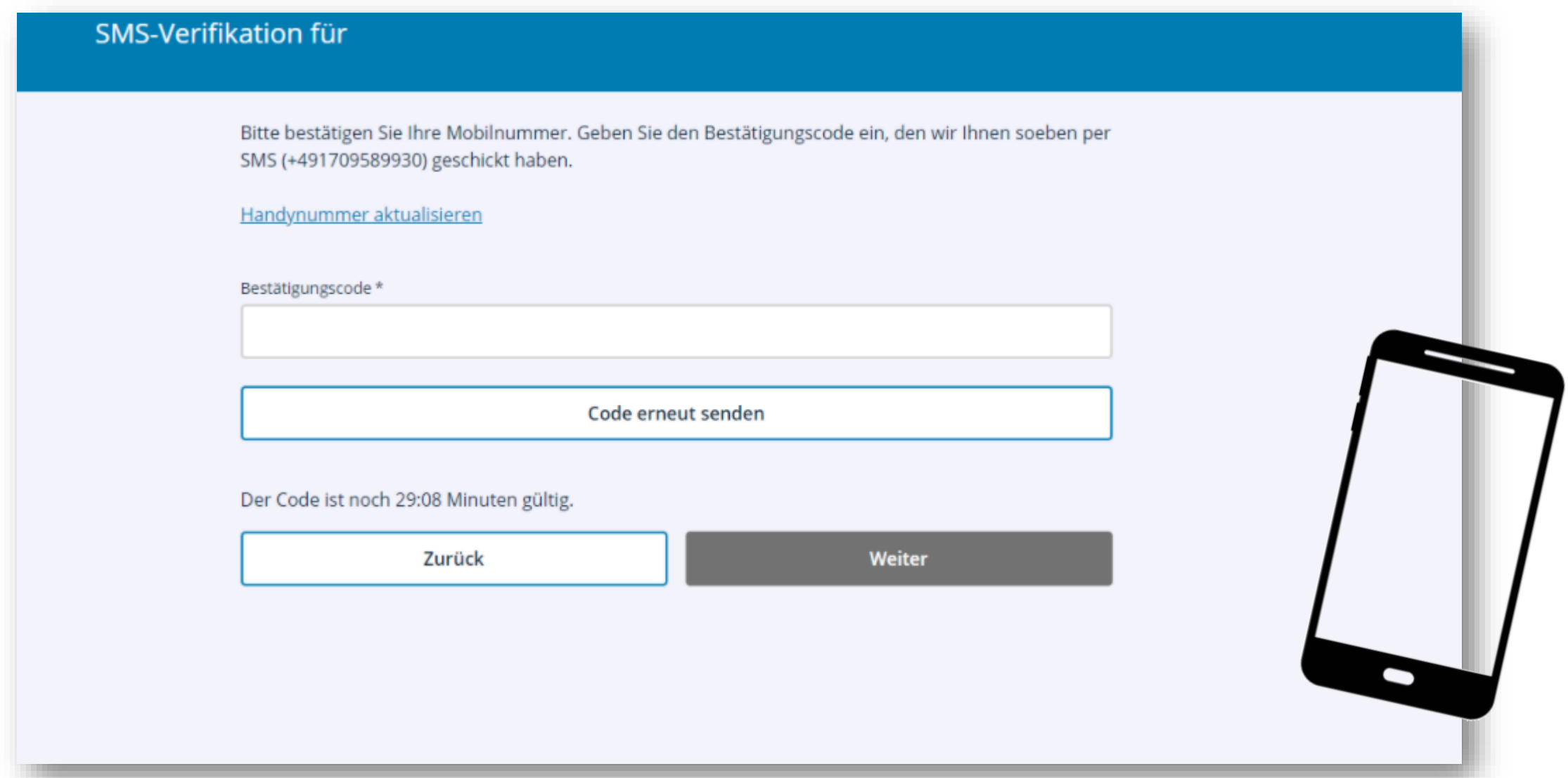

Nach Klick auf "Termin auswählen" und erfolgter SMS-Verifizierung werden Ihnen die **derzeit freigegebenen Impfstandorte** angezeigt. Bei freien Terminkapazitäten können Sie sich hier für einen Impftermin anmelden. Sollten Sie den **Standort wechseln wollen** und es erscheint: **O**, dann gehen Sie über die Schaltfläche "Zurück" in Ihr Benutzerprofil und klicken Sie erneut auf "Termin auswählen". Hier liegt derzeit ein technisches Problem vor.

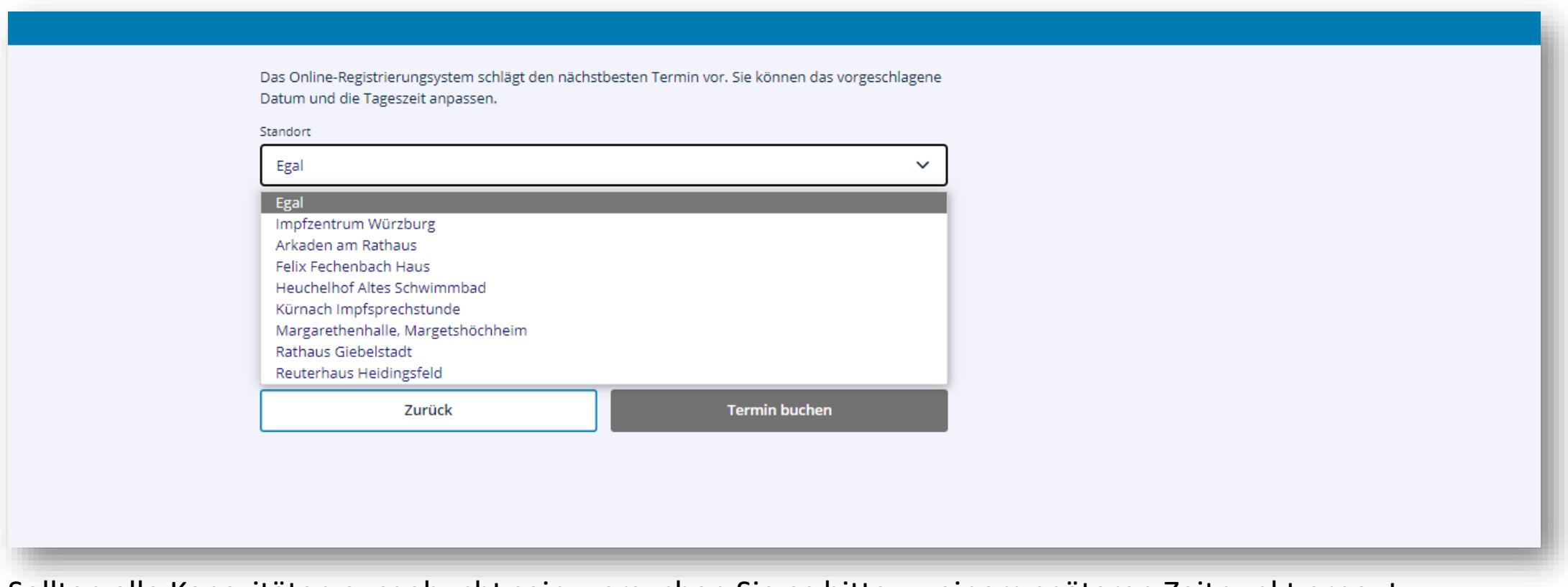

Sollten alle Kapazitäten ausgebucht sein, versuchen Sie es bitte zu einem späteren Zeitpunkt erneut. Termine werden fortlaufend freigegeben, sofern neue Kapazitäten geschaffen worden sind.

#### **Häufige Fragen**

### **Wie kann ich mit einer E-Mail-Adresse mehrere Personen (z. B. meine Eltern) für eine Impfung anmelden?**

Sobald Sie in Ihrem Account die erste Person angelegt haben, können Sie auf die Option "Personenauswahl" klicken. Dort haben Sie dann die Möglichkeit unter einem Account bis zu vier weitere Personen anzulegen. Mit einem Account können Sie also insgesamt fünf Personen verwalten.

#### **Ich habe keine E-Mail-Adresse. Wie kann ich mich dennoch für eine Impfung registrieren?**

Bitte richten Sie ein E-Mail-Konto ein oder bitten Sie einen Angehörigen darum, einen gemeinsamen Account anzulegen. Mit einer E-Mail-Adresse können bis zu fünf Personen für die Impfung registriert werden. Ist es Ihnen nicht möglich ein E-Mail-Konto einzurichten oder sich über den Account eines Angehörigen anzumelden, können Sie dies auch zeitnah über eine bald eingerichtete Telefonstelle erledigen.

#### **Kann ich mich auch für die Impfung registrieren, wenn ich kein Mobiltelefon besitze und damit auch keine Mobilfunknummer angeben kann?**

Wenn Sie selbst kein Mobiltelefon besitzen, können Sie in Absprache mit einer Ihnen vertrauten Person deren Mobilfunknummer angeben. Diese Person kann Ihnen dann bei der Terminvergabe den notwendigen Code zukommen lassen.